# **HƯỚNG DẪN THI TRỰC TUYẾN**

### **1. Phần thi lý thuyết**

## **a. Yêu cầu đối với học viên dự thi trực tuyến**

- Học viên nhận lịch thi từ thông báo của Trung tâm;

- Để dự thi, học viên cần có thiết bị cần thiết như: máy vi tính, máy tính bảng, điện thoại thông minh … Các thiết bị này phải có cài đặt ứng dụng dạy học trực tuyến Google Meet có camera và có kết nối internet;

- Thực hiện việc đổi tên hiển thị của email để cán bộ coi thi (CBCT) dễ quản lý, điểm danh khi vào phòng thi (cách đổi tên như sau: đăng nhập vào tài khoản email của cá nhân => chọn mục "**Quản lý tài khoản**" => vào mục "**Thông tin cá nhân**" => chon mục "**Tên**" và nhập Họ tên đầy đủ và chọn "**Lưu**");

- Đăng nhập vào phòng thi theo địa chỉ link Google Meet (được cung cấp trong **Lịch thi)** trước 15 phút để CBCT duyệt danh sách vào phòng thi. Học viên phải vào đúng địa chỉ phòng thi theo danh sách đã được công bố;

- Bật camera, bật loa để nghe CBCT phổ biến thông tin và tắt micro để tránh gây nhiễu âm thanh;

- Chuẩn bị trước giấy làm bài theo mẫu, điền đầy đủ thông tin vào mẫu giấy làm bài; học viên nên sử dụng giấy A4 (nếu có);

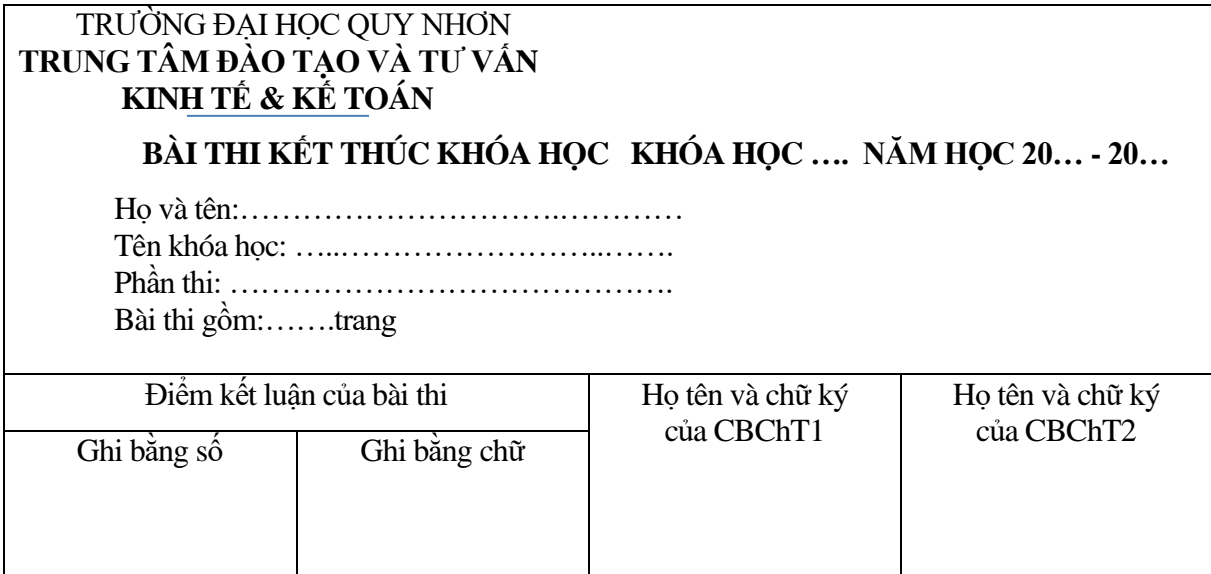

- Đặt tên file bài làm theo cấu trúc: **Số thứ tự-Họ và tên-Viết tắt các chữ cái đầu tiên của khóa học**. Ví dụ**:** Thí sinh có tên Nguyễn Văn An với số thứ tự 01, đối

với khóa học *Nghiệp vụ hướng dẫn du lịch nội địa*, thí sinh ghi là **01-Nguyễn Văn An-NVHDDLNĐ**; đối với khóa học *Kế toán trưởng Doanh nghiệp*, thí sinh ghi là **01-Nguyễn Văn An-KKTDN;**

- Học viên làm bài thi trên giấy A4 hoặc giấy học sinh (lưu ý không dùng giấy màu làm bài để khi scan hoặc chụp ảnh bài thi không bị đen), đánh số vào góc cuối bên trái từng trang, scan **(**khuyến nghị nên dùng phần mềm FAST SCANNER-Có file hướng dẫn gửi học viên trước kỳ thi**)** hoặc chụp ảnh bài làm nén lại thành 01 file, đặt tên file theo quy định và gửi về địa chỉ email **cea@qnu.edu.vn** đúng thời gian quy định;

- Nộp bài xong phải chờ CBCT kiểm tra xác nhận đã nhận bài mới thoát khỏi phòng thi;

- Trình giấy tờ tùy thân có ảnh để CBCT kiểm tra khi được yêu cầu;

- Trường hợp ốm đau, mất điện, mất kết nối internet, học viên cần thông báo ngay cho CBCT (qua số điện thoại của CBCT công bố tại mỗi phòng thi trước khi bắt đầu thi) để được bố trí thi ở buổi thi khác.

### **b. Yêu cầu đối với cán bộ tham gia coi thi trực tuyến**

- Có mặt tại Hội đồng thi trước thời gian thi 30 phút để họp hội đồng, vào phòng thi điểm danh học viên, kiểm tra thông tin học viên, phổ biến, hướng dẫn cho học viên các nội dung liên quan đến kỳ thi;

- Đăng nhập vào ứng dụng tổ chức thi theo địa chỉ Trung tâm Đào tạo và Tư vấn Kinh tế & Kế toán cung cấp, điểm danh học viên dự thi theo danh sách thi, không được ghi thêm học viên vào danh sách dự thi;

- CBCT cung cấp cho học viên số điện thoại của mình để học viên liên lạc khi mất kết nối;

- Hướng dẫn cho học viên đặt tên file bài làm theo mẫu, điền đầy đủ các thông tin cần thiết vào mẫu bài làm;

- Gửi đề thi cho học viên để học viên làm bài, hết thời gian làm bài yêu cầu học viên gửi bài làm về địa chỉ email của Trung tâm: **cea@qnu.edu.vn**;

- Khi thu bài phải kiểm tra số lượng file bài làm của học viên với số lượng học viên dự thi trước khi cho học viên rời khỏi phòng thi;

2

- Nộp lại danh sách học viên tham gia kỳ thi cho thư ký.

#### **2. Phần thi thực hành (Dành cho các khóa học có Phần thi thực hành)**

# **a. Yêu cầu đối với học viên dự thi trực tuyến**

- Học viên nhận lịch thi từ thông báo của Trung tâm;

- Để dự thi, học viên cần có thiết bị cần thiết như: máy vi tính, máy tính bảng, điện thoại thông minh ... Các thiết bị này phải có cài đặt ứng dụng dạy học trực tuyến Google meeting có camera và có kết nối internet;

- Thực hiện việc đổi tên hiển thị của email để cán bộ hỏi thi dễ quản lý, điểm danh khi vào phòng thi (cách đổi tên như sau: đăng nhập vào tài khoản email của cá nhân => chọn mục "**Quản lý tài khoản**" => vào mục "**Thông tin cá nhân**" => chọn mục "**Tên**" và nhập Họ tên đầy đủ và chọn "**Lưu**");

- Đăng nhập vào phòng thi theo địa chỉ link Google Meet (được cung cấp trong Lịch thi) trước 15 phút để cán bộ hỏi thi duyệt danh sách vào phòng thi. Học viên phải vào đúng địa chỉ phòng thi theo danh sách đã được công bố;

- Bật camera, bật loa để nghe cán bộ hỏi thi phổ biến thông tin và tắt micro để tránh gây nhiễu âm thanh;

- Trả lời xong bài thi phải chờ cán bộ hỏi thi kiểm tra xác nhận thông tin mới thoát khỏi phòng thi;

- Trình giấy tờ tùy thân có ảnh để cán bộ hỏi thi kiểm tra khi được yêu cầu;

- Trường hợp ốm đau, mất điện, mất kết nối internet, học viên cần thông báo ngay cho cán bộ hỏi thi (qua số điện thoại của cán bộ hỏi thi công bố tại phòng thi trước khi bắt đầu thi) để được bố trí thi ở buổi thi khác.

#### **b. Yêu cầu đối với cán bộ tham gia hỏi thi trực tuyến**

- Có mặt tại Hội đồng thi trước thời gian thi 30 phút để họp hội đồng, lên phòng thi điểm danh học viên, kiểm tra thông tin học viên, phổ biến, hướng dẫn cho học viên các nội dung liên quan đến kỳ thi;

- Đăng nhập vào ứng dụng tổ chức thi theo địa chỉ Trung tâm Đào tạo và Tư vấn Kinh tế & Kế toán cung cấp, điểm danh học viên dự thi theo danh sách thi, không được ghi thêm học viên vào danh sách dự thi;

- Cán bộ hỏi thi cung cấp cho học viên số điện thoại của mình để học viên liên lạc khi mất kết nối;

- Bật ghi hình cho cả buổi thi với ứng dụng của Google Meet;

- Gọi từng thí sinh một vào phòng thi khác (địa chỉ phòng thi thứ 2 do Trung tâm cung cấp);

- Bốc thăm ngẫu nhiên câu hỏi và đọc câu hỏi cho học viên để học viên chuẩn bị và trả lời;

- Nộp lại danh sách điểm của học viên tham gia kỳ thi cho thư ký;

- Gửi file ghi hình cả buổi thi vào địa chỉ: **[cea@qnu.edu.vn](mailto:cea@qnu.edu.vn)**.

**--------- Hết--------**